# **データ受け渡し用取引先事業所統合ツールの操作案内**

該当されるお客様は、必ず以下の操作を行っていただきますようお願い致します。

### 【対象の事業所様】

データ受け渡しメニュー(支援事業者→サービス事業者)の機能を使って、支援事業者から地域密 ........

着型通所介護へ、実績データを移行される**居宅支援事業所様** 

※機能をお使いでない場合は、操作の必要はありません。

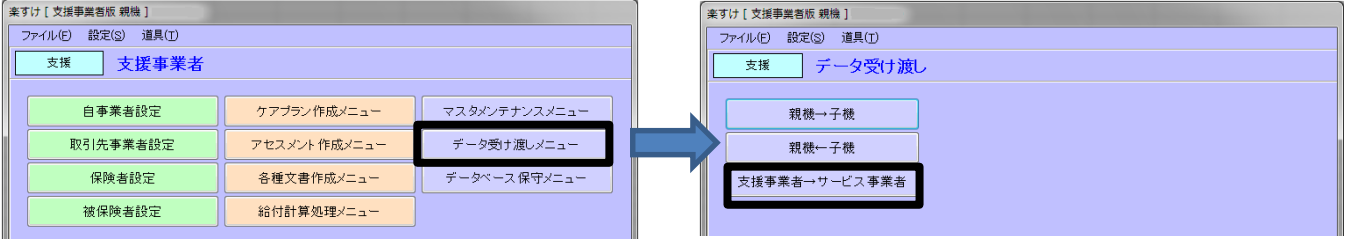

## 【データ受け渡し用取引先事業所統合ツールについて】

取引先事業者設定で、指定区分「指定事業所」と「地域密着事業所」で登録されているご自分の事 業所(受け渡し先)を 1 つに統合します。統合することによって、地域密着型通所介護のデータを受け 渡すことができます。こちらは、初回のみの操作です。

#### 【注意点】

操作を行うにあたって以下の点にご注意ください。

- ・事前にバックアップをとってください。(操作は、「『楽すけ』Ver11.2.1 更新手順マニュアル」をご参照ください)
- ・必ず Ver11.2.1 へ更新後に行ってください。

・操作の際には、楽すけをすべて終了してください。

#### 【手順】

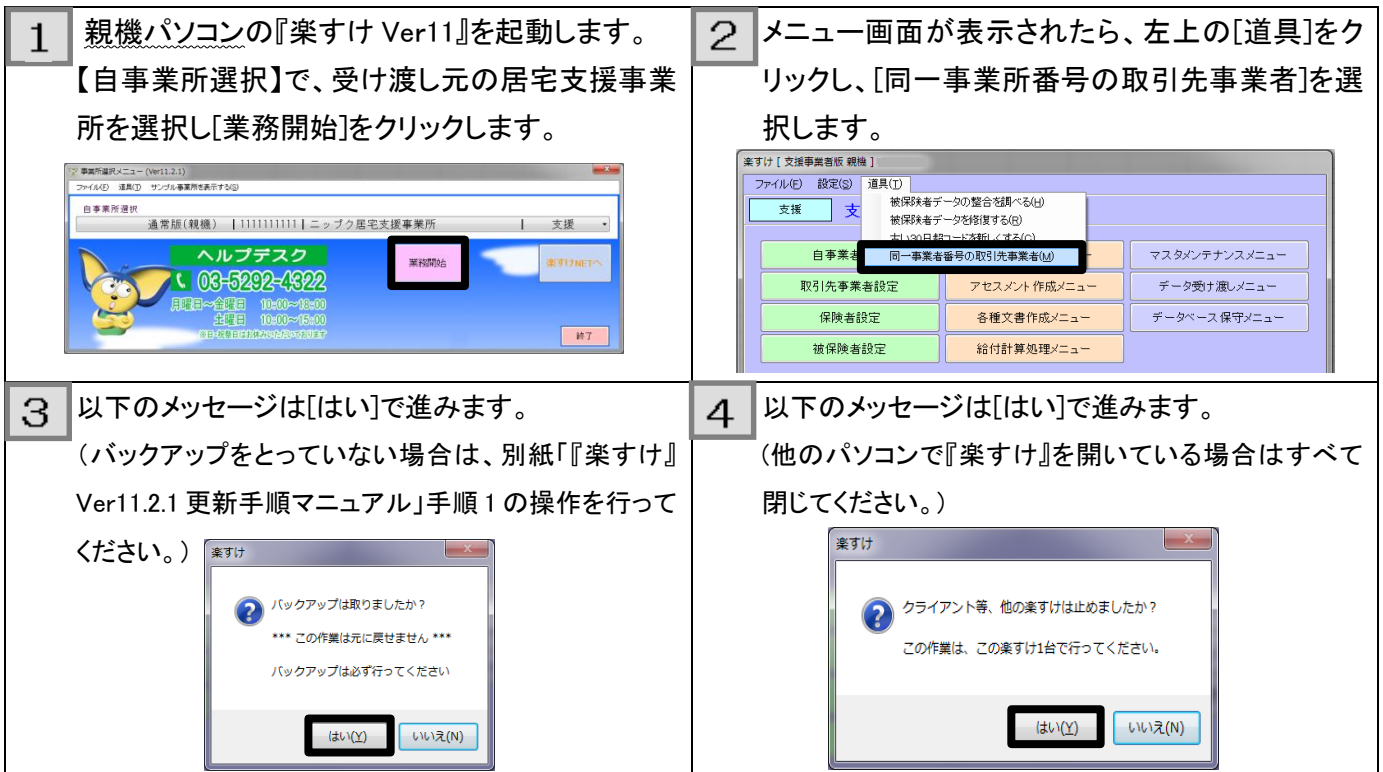

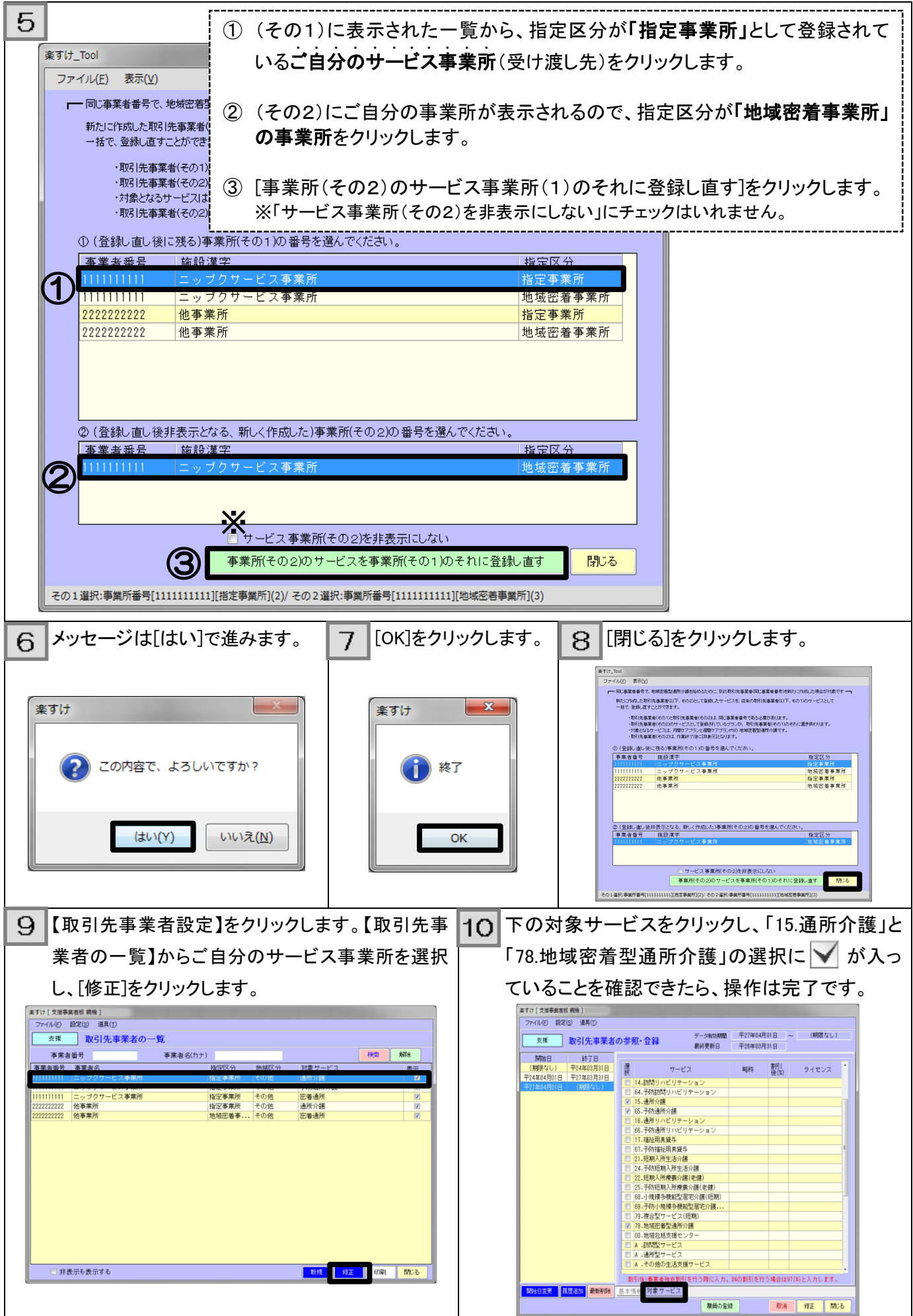